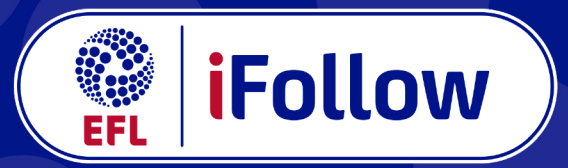

## Support your club, wherever you may be

**How to buy an iFollow Match Pass:** 

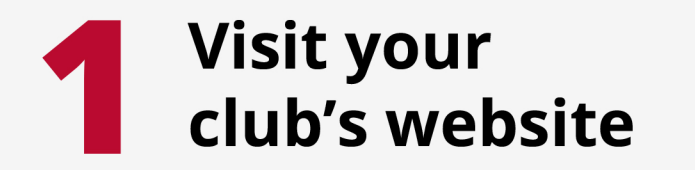

Visit your club's website and search for the iFollow dropdown link on the main navigation bar, at the top of the page.

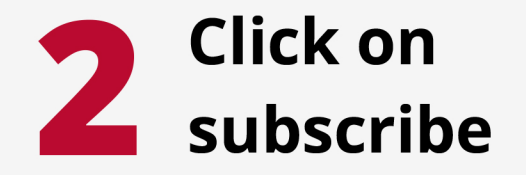

Hover over the iFollow dropdown link and click on subscribe.

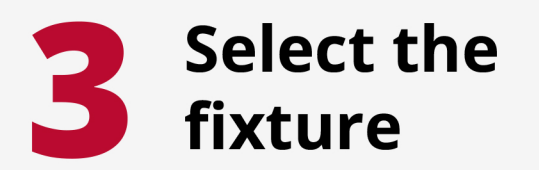

KEEP SCROLLING DOWN THE PAGE TO MATCH PASSES. WHERE YOU CAN SEE THE OPPOSITION **CREST.** SELECT THE FIXTURE THAT YOU WISH TO WATCH, AND CLICK 'SUBSCRIBE NOW'

## **Enter your** payment details

YOU MUST CHOOSE YOUR PAYMENT **METHOD. IF YOU ARE SELECTING CREDIT/DEBIT CARD. ENTER YOUR** PAYMENT DETAILS UNDER THE SECTION **CREDIT/DEBIT CARD.** 

ONCE YOU HAVE CLICKED PAY YOU ARE NOW READY TO **WATCH THE GAME ON IFOLLOW!** 

## Sign up or sign in to iFollow

If you already have an iFollow account, sign in using your email address and password. If not, create a free account by clicking 'Register Now', completing the form and clicking 'Create Account' at the bottom.

## **Head to the match** centre and tune in!

Head to the match centre via either the website home page, or the 'Next Match' link on the iFollow dropdown before kick-off to tune in.

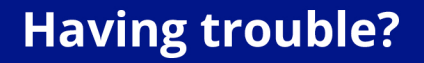

Please contact the customer support team by emailing ifollow@efl.com or live chat service which can be found on the bottom right hand corner of your club's homepage.